# HyperX Cloud MIX Buds Quick Start Guide

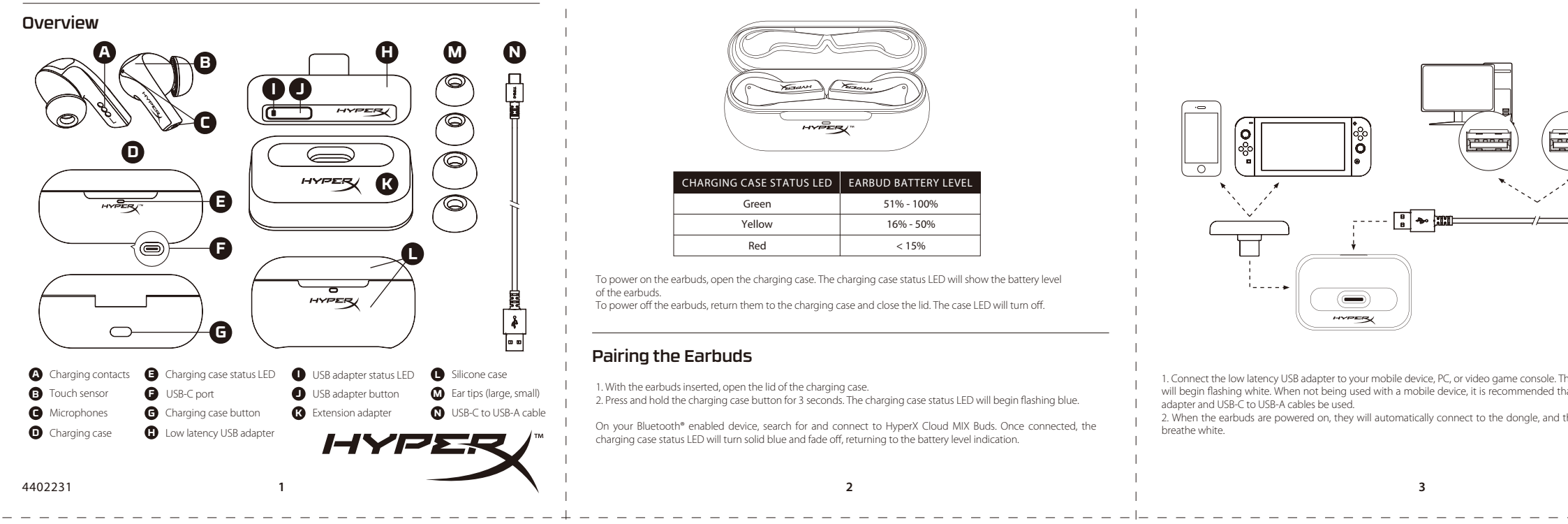

To power on the earbuds, open the charging case. The charging case status LED will show the battery level of the earbuds.<br>To power off the earbuds, return them to the charging case and close the lid. The case LED will turn off.

1. With the earbuds inserted, open the lid of the charging case. 2. Press and hold the charging case button for 3 seconds. The charging case status LED will begin flashing blue.

On your Bluetooth® enabled device, search for and connect to HyperX Cloud MIX Buds. Once connected, the charging case status LED will turn solid blue and fade off, returning to the battery level indication.

### Powering on and off the Earbuds

#### **Utilizzo dei comandi a sfioramento**

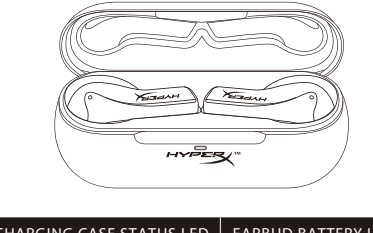

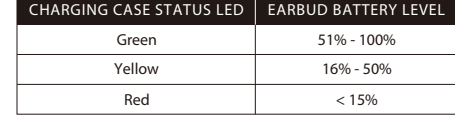

#### Pairing the Earbuds

**I** - Voyant LED du dongle **M** - Embouts auriculaires **J** dongle n silicone

> .<br>Pr personnaliser le son, les commandes et d'autres paramètres, veuillez télécharger l'application HyperX NGENUITY Mobile sur App Store d'iOS ou Google Play d'Android.

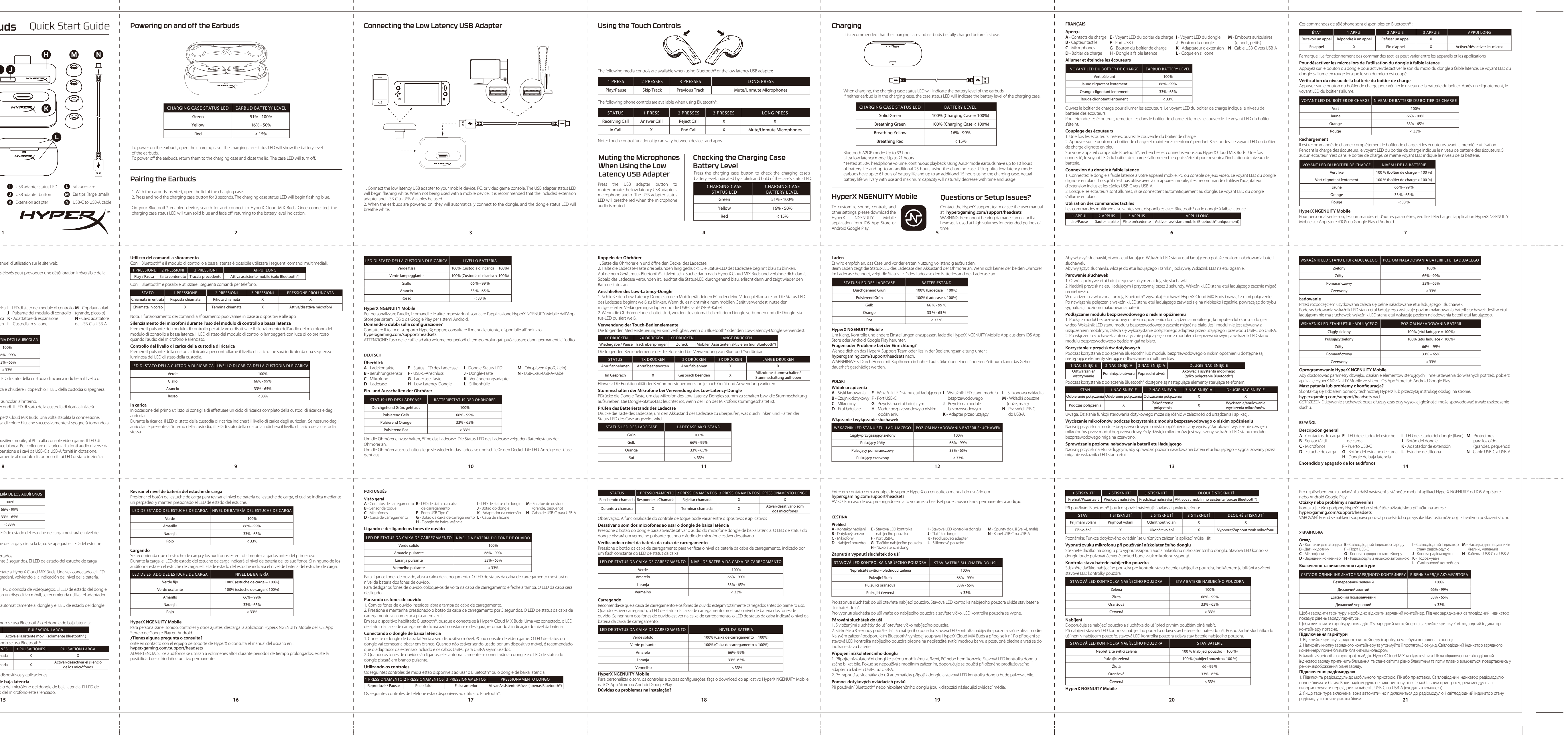

mettere un lampeggio di colore blu. Sul dispositivo compatibile con Bluetooth® individuare HyperX Cloud MIX Buds. Una volta stabilita la connessione, il LED di stato della custodia di ricarica mostrerà una luce fissa di colore blu, che successivamente si spegnerà tornando a indicare il livello di carica della batteria.

Con il Bluetooth® è possibile utilizzare i seguenti comandi per telefono: Play / Pausa | Salta contenuto | Traccia precedente | Attiva assistente mobile (solo Bluetooth®)

emere il pulsante della custodia di ricarica per controllarne il livello di carica, che sarà indicato da una sequenza luminosa del LED di stato della custodia.

In occasione del primo utilizzo, si consiglia di effettuare un ciclo di ricarica completo della custodi di ricarica e degli auricolari. Durante la ricarica, il LED di stato della custodia di ricarica indicherà il livello di carica degli auricolari. Se nessuno degli au auricolari è presente all'interno della custodia, il LED di stato della custodia indicherà il livello di carica della custodia

**K** - Adaptateur d'extension **N** - Câble USB-C vers USB-A

boîtier de charge indique le niveau de ez le couvercle. Le voyant LED du boîtier

endant 3 secondes. Le voyant LED du boîtier Ix HyperX Cloud MIX Buds . Une fois pour revenir à l'indication de niveau de

sole de jeux vidéo. Le voyant LED du dongle clignote en blanc. Lorsqu'il n'est pas utilisé avec à un appareil mobile, il est recommandé d'utiliser l'adaptateur

2. Louis des découvers sont des écouvers sont automatiquement automatiquement au dongle

 $20N$ G $3.3$ 

kaźnik LED na etui zgaśnie.

.<br>2. nik LED stanu etui ładującego zacznie miga

Ioud MIX Buds i nawiaż z nimi połaczenie. na niebiesko i zgaśnie, powracając do trybu

bilnego, komputera lub konsoli do gier wiało. Jeśli moduł nie jest używany z  $n$ rzedłużającego i przewodu USB-C do USB-A zorzewodowym, a wskaźnik LED stanu

ego o niskim opóźnieniu dostępne są

# IE NACIŚNIĘCIE **WACIŚNIE**

(grands, petits)

Remarque : Le fonctionnement des commandes tactiles peut varier entre les appareils et les applications

**Pour désactiver les micros lors de l'utilisation du dongle à faible latence<br>Appuyez sur le bouton du dongle pour activer/désactiver le son du micro du dongle à faible latence. Le voyant LED du** 

Appuyez sur le bouton du dongle pour activer/désactiver le son du micro du dongle à faible latence. Le voyant LED du dongle s'allume en rouge lorsque le son du micro est coupé. **Vérication du niveau de la batterie du boîtier de charge**

Appuyez sur le bouton du boîtier de charge pour vérier le niveau de la batterie du boîtier. Après un clignotement, le

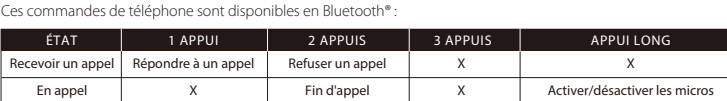

Pendant la charge des écouteurs, le voyant LED du boîtier de charge indique le niveau de batterie des écouteurs. Si aucun écouteur n'est dans le boîtier de charge, ce même voyant LED indique le niveau de sa batterie.

**HyperX NGENUITY Mobile**

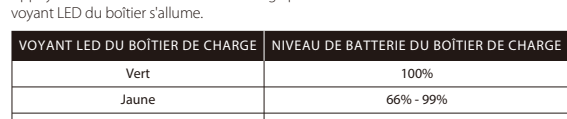

**Rechargement**<br>Il est recommandé de charger complètement le boîtier de charge et les écouteurs avant la première utilisation 33% - 65% Rouge and the state of  $\sim$  33%

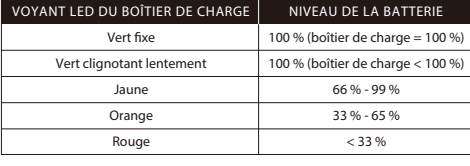

### **Des questions ou des problèmes de conguration ?**

#### ,<br>Isultez le manuel d'utilisation sur le site web:

hyperxgaming.com/support/headsets ATTENTION : L'exposition prolongée à des niveaux sonores élevés peut provoquer une détérioration irréversible de la capacité auditive.

#### **ITALIANO**

 $\mathcal{L}^{\mathcal{A}}\mathcal{A}^{\mathcal{A}}\mathcal{A}^{\mathcal{A}}\mathcal{A}^{\mathcal{A}}\mathcal{A}^{\mathcal{A}}\mathcal{A}^{\mathcal{A}}\mathcal{A}^{\mathcal{A}}$ 

 $\mathcal{L} = \mathcal{L} + \mathcal{L} + \mathcal{L} + \mathcal{L}$ 

#### **Accensione e spegnimento degli auricolari**

## carica degli auricolari.

Per spegnere gli auricolari, riposizionarli nella base di ricarica e chiudere il coperchio. Il LED della custodia si spegnerà. **Connessione degli auricolari**

1. Aprire il coperchio della custodia di ricarica lasciando gli auricolari all'interno.

2. Tenere premuto il pulsante della base di ricarica per 3 secondi. Il LED di stato della custodia di ricarica inizierà

## **Connessione del modulo di controllo a bassa latenza**

1. Connettere il modulo di controllo a bassa latenza al dispositivo mobile, al PC o alla console video game. Il LED di stato del modulo di controllo inizierà a lampeggiare con luce bianca. Per collegare gli auricolari a fonti audio diverse da<br>dispositivi mobili, si consiglia di utilizzare l'adattatore di espansione e i cavi da USB-C a USB-2. All'accensione, gli auricolari si connetteranno automaticamente al modulo di controllo il cui LED di stato inizierà a lampeggiare con luce bianca.

#### **IIVEL DE BATERÍA DE LOS AUDÍFONO** Verde fijo degradad Amarillo oscilante  $66\%$  - 99% Naranja oscilante 33% - 65% Rojo oscilante

**Wyciszanie mikrofonów podczas korzystania z modułu bezprzewodowego o niskim opóźnieniu** yciszyć/anulować wyciszenie dźwięku

**Ładowanie** Przed rozpoczęciem użytkowania zaleca się pełne naładowanie etui ładującego i słuchawek. Podczas ładowania wskaźnik LED stanu etui ładującego wskazuje poziom naładowania baterii słuchawek. Jeśli w etui ującym nie ma słuchawek, wskaźnik LED stanu etui wskazuje poziom naładowania ba

**Descrizione generale del prodotto A** - Contatti di ricarica **B** - Sensore tattile **C** - Microfoni **D** - Custodia di ricarica **E** - LED di stato della custodia di ricarica **F** - Porta USB-C **G** - Pulsante dell'a custodia di ricarica **H** - Modulo di controllo a bassa laten **I** - LED di stato del modulo di controllo<br>**J** - Pulsante del modulo di controllo<br>**K** - Adattatore di espansione<br>**L** - Custodia in silicone **M** - Copriauricolari (grande, piccolo) **N** - Cavo adattatore da USB-C a USB-A

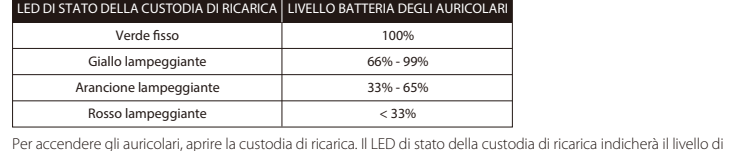

quando l'audio del microfono è silenziato. **Controllo del livello di carica della custodia di ricarica**

### **In carica**

stessa.

ŹNIK LED STANU ETUI ŁADUJACEGO POZIOM NAŁADOWANIA BATERII Ciągły zielon Pulsujący zielony 100% (etui ładujące < 100%) Żółty 66% – 99% Pomarańczowy 33% – 65% Czerwony < 33%

Con il Bluetooth® e il modulo di controllo a bassa latenza è possibile utilizzare i seguenti comandi multimediali: 1 PRESSIONE 2 PRESSIONI 3 PRESSIONI APPUI LONG

ionar el botón del estuche de carga para revisar el nivel de batería del estuche de carga, el cual se indica mediante un parpadeo, y mantén presionado el LED de estado del estuche.

**hyperxgaming.com/support/headsets**<br>ADVERTENCIA: Si los audífonos se utilizan a volúmenes altos durante periodos de tiempo prolongados, existe la posibilidad de sufrir daño auditivo permanente.

# Connecting the Low Latency USB Adapter

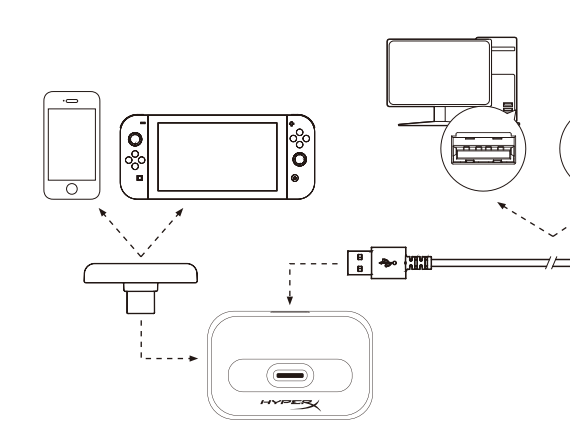

#### DI STATO DELLA CUSTODIA DI RICARICA  $\vert$  LIVELLO BATTERIA Verde fissa Verde lampeggiante 100% (Custodia di ricarica < 100 Giallo 66% - 99 %  $33 \% - 65 \%$  $\sim$  Rosso  $\sim$  33 % **HyperX NGENUITY Mobile** Personalizzare l'audio, i comandi e le altre impostazioni, scaricare l'applicazione HyperX NG Store per sistemi iOS o da Google Play per sistemi Android. Domande o dubbi sulla configurazione?  $\zeta$  oppure consultare il manuale utente, disponibile all'indirizzo: hyperxgaming.com/support/headsets ATTENZIONE: l'uso delle cuffie ad alto volume per periodi di tempo prolungati può causare da **DEUTSCH Überblick A** - Ladekontakte **B** - Berührungssensor **C** - Mikrofone **E** - Status-LED des Ladecase **F** - USB-C-Anschluss **G** - Ladecase-Taste **I** - Dongle-Status-LED **J** - Dongle-Taste **K** - Verlängerungsadapter **D** - Ladecase **H** - Low-Latency-Dongle **L** - Silikonhülle **Ein- und Ausschalten der Ohrhörer** STATUS-LED DES LADECASE BATTERIESTATUS DER OHRHÖRER Durchgehend Grün, geht aus 100% Pulsierend Gelb 66% - 99% Pulsierend Orange 233% - 65% Pulsierend Rot Um die Ohrhörer einzuschalten, öffne das Ladecase. Die Status-LED des Ladecase zeigt den Ba Ohrhörer an. Um die Ohrhörer auszuschalten, lege sie wieder in das Ladecase und schließe den Deckel. Die geht aus. **PORTUGUÊS Visão geral A** - Contatos de carregamento **E** - LED de status da caixa **I** - LED de status do dongle **M** - Encaixe de ouvido **B** - Sensor de toque **C** - Microfones **D** - Caixa de carregamento de carregamento **F** - Porta USB Tipo C **G** - Botão da caixa de carregamento **J** - Botão do dongle **K** - Adaptador da extensão (grande, pequeno) **L** - Caixa de silicone **H** - Dongle de baixa latência **Ligando e desligando os fones de ouvido** LED DE STATUS DA CAIXA DE CARREGAMENTO | NÍVEL DA BATERIA DO FONE DE OUVIDO Verde sólido Amarelo pulsante 66% - 99% Laranja pulsante 33% - 65% Vermelho pulsante < 33% Para ligar os fones de ouvido, abra a caixa de carregamento. O LED de status da caixa de carre ível da bateria dos fones de ouvido. Para desligar os fones de ouvido, coloque-os de volta na caixa de carregamento e feche a tam desligado. **Pareando os fones de ouvido**

encender los audífonos, abre el estuche de carga. El LED de estado del estuche de carga mostrará el nivel de batería de los audífonos. Para apagar los audífonos, vuelve a colocarlos en el estuche de carga y cierra la tapa. Se apagará el LED del estuche

1. Abre la tapa del estuche de carga con los audífonos insertados 2. Mantén presionado el botón del estuche de carga durante 3 segundos. El LED de estado del estuche de carga comenzará a parpadear en azul. En tu dispositivo habilitado para Bluetooth®, busca y conéctate a HyperX Cloud MIX Buds. Una vez conectado, el LED<br>de estado del estuche de carga se volverá azul fijo y se degradará, volviendo a la indicación del nivel de

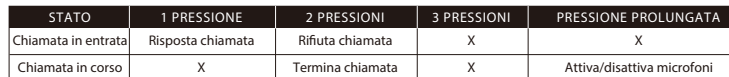

### Nota: Il funzionamento dei comandi a sfioramento può variare in base ai dispositivi e alle app

**Silenziamento dei microfoni durante l'uso del modulo di controllo a bassa latenza**<br>Premere il pulsante del modulo di controllo per attivare o disattivare il silenziamento dell'audio del microfono del Premere il pulsante del modulo di controllo per attivare o disattivare il silenziamento dell'audio del microfono del<br>modulo di controllo a bassa latenza. Il LED di stato del modulo di controllo lampeggerà con luce di color

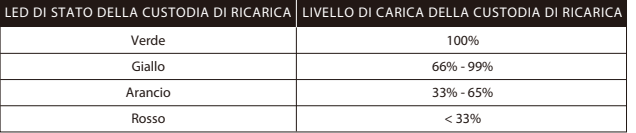

ona el botón del dongle para activar/desactivar el audio del micrófono del dongle de baja latencia. El LED de estado del dongle estará en rojo oscilante cuando el audio del micrófono esté silenciado.

### LED DE ESTADO DEL ESTUCHE DE CARGA | NIVEL DE BATERÍA DEL ESTUCHE DE CARGA Verde 100% Amarillo 66% - 99%

Naranja 33% - 65%  $Rojo$   $< 33\%$ 

Pro uzpůsobení zvuku, ovládání a další nastavení si stáhněte mobilní aplikaci HyperX NGENUITY od iOS App Store nebo Android Google Play.

**Otázky nebo problémy s nastavením?**<br>Kontaktujte tým podpory HyperX nebo si přečtěte uživatelskou příručku na adrese:<br>hyperxgaming.com/support/headsets

.<br>I: Pokud se náhlavní souprava používá po delší dobu při vysoké hlasitosti, může dojít k trvalému poškození sluchu.

**Oprogramowanie HyperX NGENUITY Mobile**

Aby dostosować parametry dźwięku, działanie elementów sterujących i inne ustawienia do własnych potrzeb, pobierz aplikację HyperX NGENUITY Mobile ze sklepu iOS App Store lub Android Google Play. **Masz pytania lub problemy z konguracją?**

Skontaktuj się z działem pomocy technicznej HyperX lub przeczytaj instrukcję obsługi na stronie:

hyperxgaming.com/support/headsets nach. OSTRZEŻENIE:Używanie słuchawek przez dłuższy czas przy wysokiej głośności może spowodować trwałe uszkodzenie słuchu.

**ESPAÑOL**

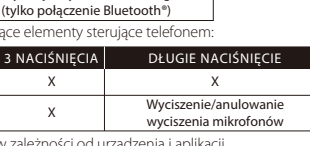

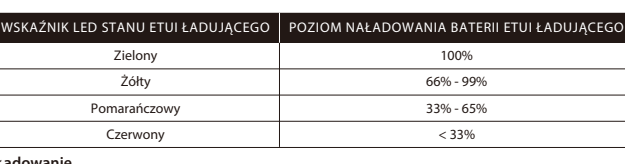

### **Revisar el nivel de batería del estuche de carga**

#### **Cargando**

Se recomienda que el estuche de carga y los audifonos estén totalmente cargados antes del primer uso.<br>Durante la carga, el LED de estado del estuche de carga indicará el nivel de batería de los audifonos. Si ninguno de los

#### **HyperX NGENUITY Mobile**

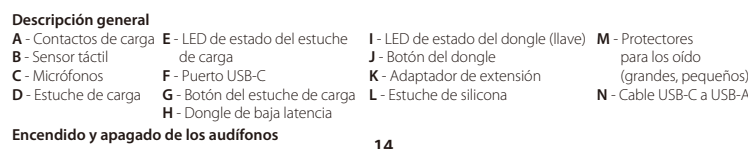

Para personalizar el sonido, controles y otros ajustes, descarga la aplicación HyperX NGENUITY Mobile del iOS App Store o de Google Play en Android. **¿Tienes alguna pregunta o consulta?**

 $<$  33%

#### onte en contacto con el equipo de soporte de HyperX o consulta el manual del usuario en :

1. Com os fones de ouvido inseridos, abra a tampa da caixa de carregamento. 2. Pressione e mantenha pressionado o botão da caixa de carregamento por 3 segundos. O L carregamento vai começar a piscar em azul. Em seu dispositivo habilitado Bluetooth®, busque e conecte-se à HyperX Cloud MIX Buds. Uma vez conectado, o LED de status da caixa de carregamento ficará azul constante e desligará, retornando à indicação **Conectando o dongle de baixa latência**

1. Conecte o dongle de baixa latência a seu dispositivo móvel, PC ou console de vídeo game. dongle vai começar a piscar em branco. Quando não estiver sendo usado por um dispositiv que o adaptador da extensão incluído e os cabos USB-C para USB-A sejam usados. 2. Quando os fones de ouvido são ligados, eles automaticamente se conectarão ao dongle e o dongle piscará em branco pulsante. **Utilizando** 

#### **Emparejar los audífonos**

**Conectar el dongle de baja latencia** 1. Conecta el dongle de baja latencia a tu dispositivo móvil, PC o consola de videojuegos. El LED de estado del dongle

comenzará a parpadear en blanco. Cuando no se utilice con un dispositivo móvil, se recomienda utilizar el adaptador de extensión incluido y los cables USB-C a USB-A. 2. Cuando los audífonos estén encendidos, se conectarán automáticamente al dongle y el LED de estado del dongle se iluminará en blanco.

#### **Usar los controles táctiles**

**Silenciar los micrófonos cuando se utiliza el dongle de baja latencia**

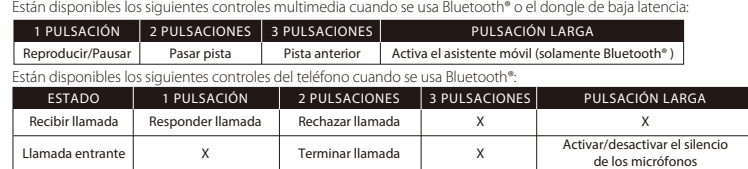

## a: La funcionalidad de control táctil puede variar entre dispositivos y aplicaciones

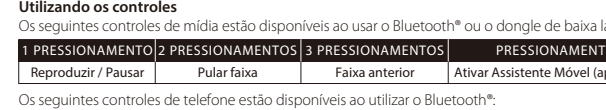

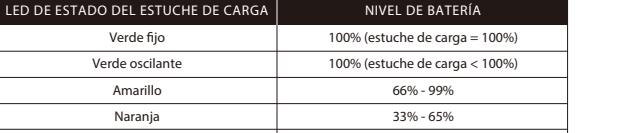

1. Connect the low latency USB adapter to your mobile device, PC, or video game console. Th will begin flashing white. When not being used with a mobile device, it is recommended that adapter and USB-C to USB-A cables be used. 2. When the earbuds are powered on, they will automatically connect to the dongle, and the dongle status LED will breathe white.

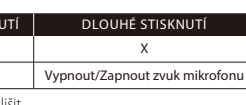

entčního donglu. Stavová LED kontrolka

pouzdra, indikátorem je blikání a svícer

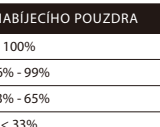

uchátek do uší. Pokud žádné sluchátko do

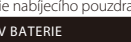

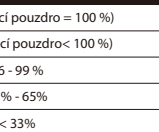

**УКРАЇНСЬКА**

Щоби зарядити гарнітуру, необхідно відкрити зарядний контейнер. Під час заряджання світлодіодний індикатор показує рівень заряду гарнітури. Щоби виключити гарнітуру, покладіть її у зарядний контейнер та закрийте кришку. Світлодіодний індикатор

контейнеру погасне. **Підключення гарнітури**

1. Відкрийте кришку зарядного контейнеру (гарнітура має бути вставлена в нього). 2. Натисніть кнопку зарядного контейнеру та утримуйте її протягом 3 секунд. Світлодіодний індикатор зарядного контейнеру почне блимати блакитним кольором.

Ввімкніть Bluetooth на пристрої, знайдіть HyperX Cloud MIX та підключіться. Після підключення світлодіодний індикатор заряду припинить блимання та стане світити рівно блакитним та потім плавно вимкнеться, повертаючись у режим відображення рівня заряду.

**Підключення радіомодулю**

1. Підключіть радіомодуль до мобільного пристрою, ПК або приставки. Світлодіодний індикатор радіомодулю почне блимати білим. Коли радіомодуль не використовується із мобільним пристроєм, рекомендується використовувати перехідник та кабелі з USB-C на USB-A (входять в комплект).

2. Якщо гарнітура включена, вона автоматично підключиться до радіомодулю, і світлодіодний індикатор стану радіомодулю почне дихати білим.

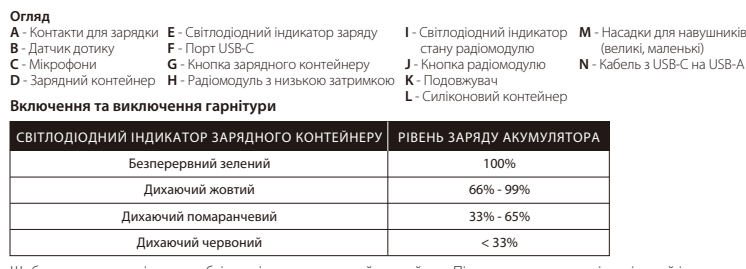

**Күту уақыты аз электрондық кілтті жалғау**<br>1. Күту уақыты аз электрондық кілтті мобильді құрылғыға, компьютерге немесе видео ойын консоліне<br>жалғаңыз. Электрондық кілт күйінің жарықдиоды ақ түспен жыпылықтай бастайды. Мобильді құрылғымен бірге пайдаланбаған кезде жеткізілім жиынтығына кіретін ұзартқыш адаптер мен USB-C – USB-A кабелін пайдаланған жөн.

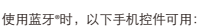

**HyperX NGENUITY** 移动

要定制声音、控件及其他设置,请通过 iOS 应用商店或 Android Google Play 下载 HyperX NGENUITY 移动应用程序。

有疑问或遇到设置问题?<br>请联系 HyperX 支持团队或访问以下网站查阅用户手册:hyperxgaming.com/support/headsets<br>警告: 若长时间高音量使用耳机,可能对听力造成永久损害。

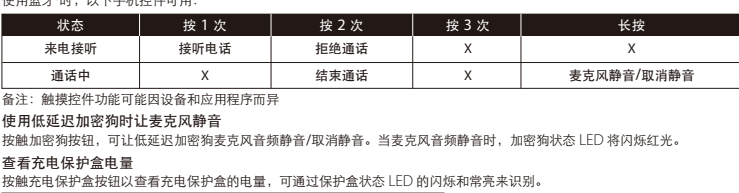

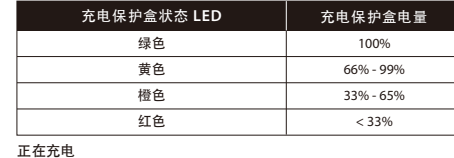

建议在第一次使用之前为充电保护盒和耳机充满电。充电时,充电保护盒状态 LED 将显示耳机的电量。如果耳机不在充电保护<br>盒内,保护盒状态 LED 将显示充电保护盒的电量。

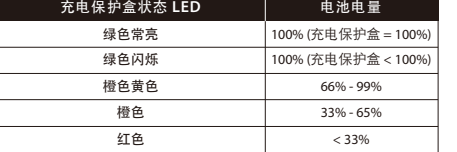

概要

 $\rightarrow$   $-$ 

Radiation Exposure Statement:<br>The product comply with the Canada portable RF exposure limit set forth for an uncontrolled<br>environment and are safe for intended operation as described in this manual. The further RF exposure

 $\sim 10^{-10}$ 

**ҚАЗАҚША**

Құлаққапты жұптастыру

1. Құлаққапты ішіне салып, зарядтау қабының қақпағын ашыңыз. 2. Зарядтау қабының түймесін 3 секунд басып тұрыңыз. Зарядтау қабы күйінің жарықдиоды көк түспен жыпылықтай бастайды. Bluetooth® құрылғысы қосылған құрылғыңызда HyperX Cloud MIX құлаққабын іздеп, қосылыңыз. Бір рет қосылғаннан кейін зарядтау қабы күйінің жарықдиоды тұтас көк түспен жанып өшеді және батарея

деңгейінің көрсеткішіне оралады.

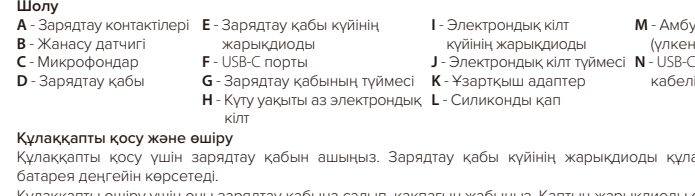

, жарықдиоды құлаққаптың

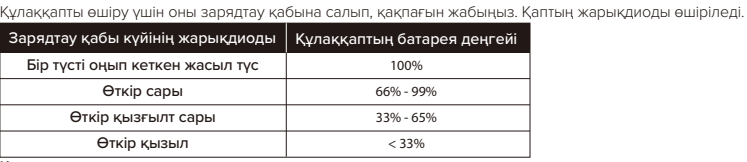

2. Құлаққап қосылған кезде, ол автоматты түрде электрондық кілтке жалғанады және электрондық кілт

күйінің жарықдиоды ақ түспен жыпылықтайды.

Сенсорлық басқару элементтерін пайдалану

Мультимедианың келесі басқару элементтері Bluetooth® құрылғысы немесе күту уақыты аз электрондық кілтті пайдаланған кезде қолжетімді:

connect VO devices to this equipment.<br>CAUTION: Any changes or modifications not expressly approved by the party responsible for compliance could void your<br>authority to operate the equipment.<br>EC ID: B94-CEB003VA FCC ID: B

装置です。この装置は、家庭環境で使用することを目的としていますが、この装置がラジオやテレビジョン受信機に近接して<br>使用されると、受信障害を引き起こすことがあります。取扱説明書に従って正しい取り扱いをして下さい。<br>**KCC statement** B급 기기 (가정용 방송통신기자재)

**M** - Амбушюрлар (үлкен, шағын) **N** - USB-C – USB-A

 $\overline{\mathcal{L}^{\mathcal{A}}_{\mathcal{A}}(\mathcal{A})}$ 

HyperX and the HyperX logo are registered trademarks or trademarks of HP Inc. in the U.S. and/or other countries.<br>All registered trademarks and trademarks are property of their respective owners.<br>HP Inc. 1501 Page Mill Ro

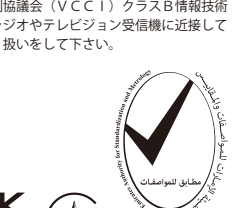

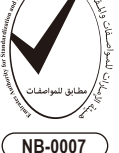

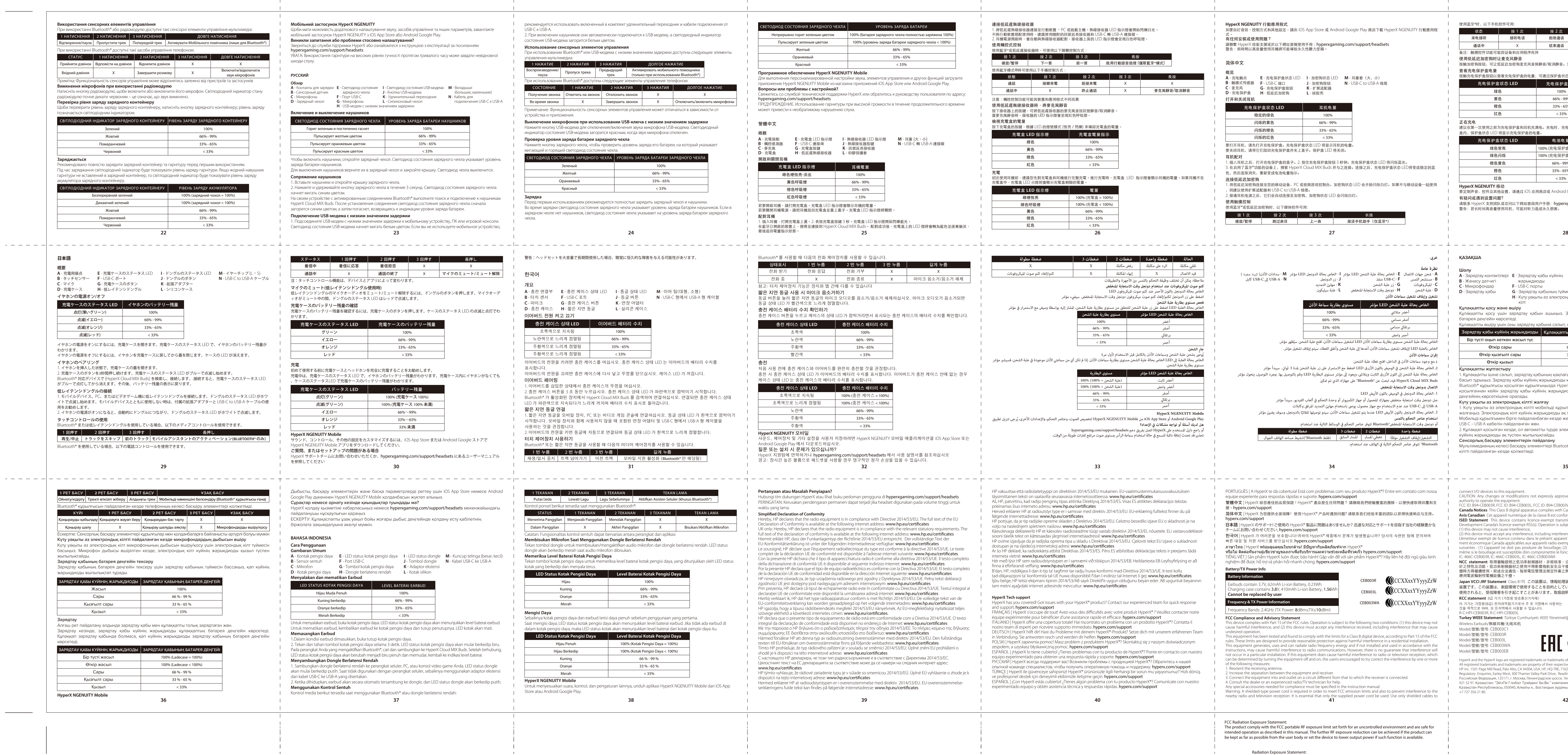

 $\sim 10^{-11}$ 

Зарядтау кезінде, зарядтау қабы күйінің жарықдиоды құлаққаптың батарея деңгейін көрсетеді. Құлаққап зарядтау қабында болмаса, қап күйінің жарықдиоды зарядтау қабының батарея деңгейін

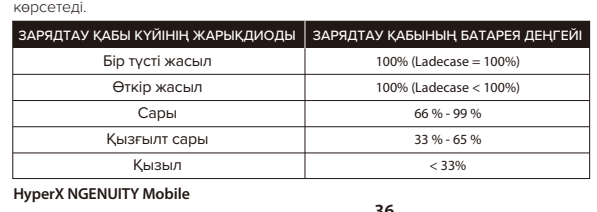

이 기기는 가정용(B급) 전자파적합기기로서 주 로 가정에서 사용하는 것을 목적으로 하며, 모 든지역에서 사용할 수 있습니다. R-C-HPI-CEB003R, R-C-HPI-CEB003L **Turkey WEEE Statement** Türkiye Cumhuriyeti: AEEE Yönetmeliğine Uygundur

Wireless Earbuds/無線耳機/无线耳机

Model/型號/型号: CEB003C1 Model/型號/型号: CEB003R

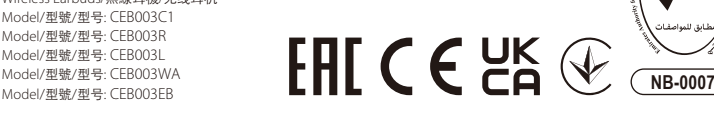

# **Federal Communication Commission Interference Statement**

# **Radiation Exposure Statement:**

The product comply with the FCC portable RF exposure limit set forth for an uncontrolled environment and are safe for intended operation as described in this manual. The further RF exposure reduction can be achieved if the product can be kept as far as possible from the user body or set the device to lower output power if such function is available.

# **Industry Canada statement**

## **Radiation Exposure Statement:**

The product comply with the Canada portable RF exposure limit set forth for an uncontrolled environment and are safe for intended operation as described in this manual. The further RF exposure reduction can be achieved if the product can be kept as far as possible from the user body or set the device to lower output power if such function is available.

Déclaration d'exposition aux radiations:

Le produit est conforme aux limites d'exposition pour les appareils portables RF pour les Etats-Unis et le Canada établies pour un environnement non contrôlé.

Le produit est sûr pour un fonctionnement tel que décrit dans ce manuel. La réduction aux expositions RF peut être augmentée si l'appareil peut être conservé aussi loin que possible du corps de l'utilisateur ou que le dispositif est réglé sur la puissance de sortie la plus faible si une telle fonction est disponible.